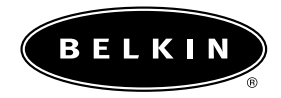

# **Wireless Keyboard and Mouse User Manual**

**P74113 F8E815-BNDL**

 $\frac{P74113 - F8E815 - BNDL - man.qxd}{P49/02}$  2:52 PM Page 3

## **Table of Contents**

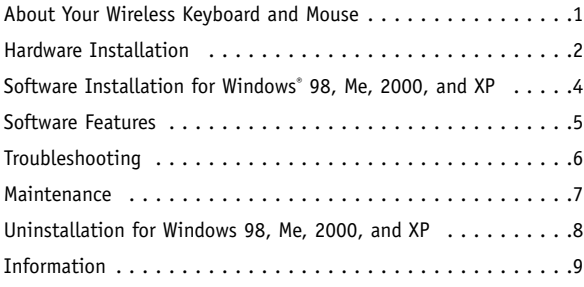

### **About Your Wireless Keyboard and Mouse**

Welcome to the freedom of wireless computing. Engineered with digital radio technology, your keyboard and mouse are designed to work wherever you are most comfortable within its 6-foot operating range. This advanced technology does not require "line of sight" for operation. We have eliminated the cable clutter and added enhanced features such as one-touch Internet and multimedia keys that give you quick access to the Web or your CD/DVD media.

The receiver connects to the PS/2 mouse port (green connector) and the PS/2 keyboard port (purple connector) of your computer.

#### **Battery Life**

Under average usage, 3-4 hours per day, the batteries should last for approximately one month.

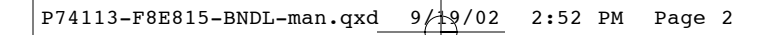

### **Hardware Installation**

- **1.** Be sure that your computer is turned off.
- **2.** Connect the receiver to your computer. The receiver has a 2-head connector for the keyboard and mouse connections (purple is for the keyboard and green is for the mouse.) They also have pictures on the top of the connector to identify them. Your computer should either have the same color scheme or there will be a picture next to the plug to identify it.
- **3.** Install the batteries into your keyboard and mouse. Please make sure you follow the picture on the inside compartment for the batteries to make sure the batteries are installed correctly. Refer to Fig. 1 and Fig. 2 below.

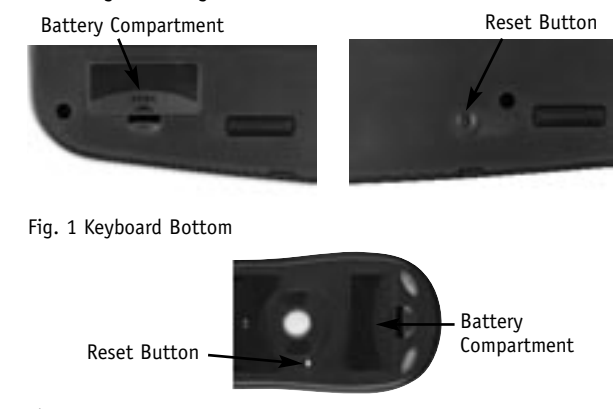

Fig. 2 Mouse Bottom

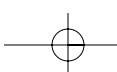

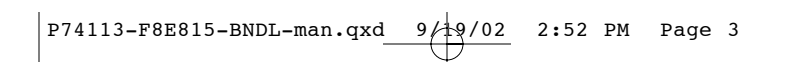

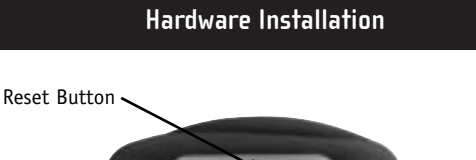

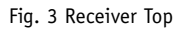

**4.** Turn your computer on.

- **5.** The receiver was set by the factory to automatically scan for and synchronize the keyboard and mouse once the computer is turned on. The keyboard and mouse should now be functioning.
- **6.** If the automatic synchronization does not occur, please see the Troubleshooting section.

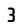

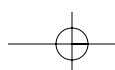

### **Software Installation for Windows 98, Me, 2000, and XP**

*Note: The keyboard and mouse should now be functioning. If not, repeat the setup instructions. The software can now be installed.*

**Warning:** It is recommended that you uninstall any previously installed keyboard and mouse software prior to installing your new Belkin software.

- **1.** Make sure the computer is on.
- **2.** Insert the CD into the computer.
- **3.** If you have no previously installed keyboard or mouse software, click "OK" and the installation will begin. Follow the on-screen instructions.
- **4.** Upon completion of installation, you will be prompted to restart your computer. You must restart at this time for the software to function.

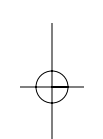

### **Software Features**

### **Keyboard**

Using your mouse, right-click on the keyboard icon in your system tray located at the bottom right of your screen. This will open the dialog box.

The dialog box allows you to hide the keyboard icon, set your OSD (on-screen display) time-out, and provides "About" for the software.

#### **Mouse**

Using your mouse, right-click on the mouse icon in your system tray located at the bottom right of your screen. This will open the dialog box.

The dialog box allows you to hide the mouse icon, select "Set Mouse Properties", and provides "About" for the software.

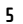

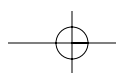

### **Troubleshooting**

The keyboard and/or mouse is/are not detected or do not work after installation.

- Make sure the receiver cables are plugged into the PS/2 mouse port and PS/2 keyboard port. Do not unplug or plug-in the receiver cable while the computer is on.
- For optimal performance, place the receiver at least eight inches (20 centimeters) away from the computer monitor, the computer, any external storage devices, or other electrical devices.
- Make sure you have properly installed the batteries. Check to make sure the batteries you have installed are not dead (you can do this by installing them into another device).
- You may have other system devices that are conflicting with the mouse and/or the keyboard. Check the IRQ/address settings of these devices for conflicts and change the settings as required. Refer to your computer documentation to make these changes.
- Make sure you have properly established
- communication/synchronization between the receiver and the mouse and keyboard.
- If the keyboard and/or mouse are not working, make sure that the LED on the keyboard and/or the mouse start flashing when you push any of the keyboard keys, mouse buttons, or move the mouse. If the LED does not flash, check to make sure you have installed the batteries correctly.
- When the keyboard or mouse LEDs are flashing, the LED on the receiver should also flash to indicate they are speaking to each other. If the LED on the receiver does not flash, it means that the devices have not connected properly. Push the reset button on the receiver. Within five seconds, push the reset buttons on the mouse and on the keyboard. Refer to Fig. 1, Fig. 2, and Fig. 3 in the Hardware Installation section.

The mouse pointer becomes choppy on-screen or the keyboard does not register keystrokes.

• Remove batteries and replace with a fresh set.

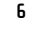

### **Maintenance**

A self-cleaning ball cage helps prevent dust and lint from building up around the ball. However, if the pointer should skip or move abnormally on the screen, we recommend you clean your mouse manually. Note: This only applies to mice that have a ball mechanism.

- **1.** Turn the retainer ring counter-clockwise to remove. The ball can now be removed.
- **2.** Wipe the ball with a clean lint-free cloth.<br>**3.** Blow into the ball cage to dislodge any di
- **3.** Blow into the ball cage to dislodge any dust and lint.
- **4.** If there is build-up on the rubber rollers inside the ball cage, clean using a cotton swab with isopropyl alcohol (applied sparingly to the swab) to remove any debris.
- **5.** Use a damp rag to clean the outer surface of your mouse (do not use any harsh cleaning agents such as cleanser or alcohol).

 $\left| \frac{P74113 - F8E815 - BNDL - man.qxd}{P74113 - F8E815 - BNDL - man.qxd} \right|$  2:52 PM Page 8

### **Uninstallation for Windows 98, Me, 2000, and XP**

**1.** Select "Settings".

- **2.** Select "Control Panel".
- **3.** Select "Add/Remove Programs".
- **4.** Select "Belkin Wireless driver", then click on "Add/Remove".
- **5.** You will be asked if you are sure if you want to remove selected application and all of its components. Click on "Yes".

The uninstall process will begin. Follow the on-screen instructions to complete the process.

### **Information**

#### **FCC Statement**

#### **DECLARATION OF CONFORMITY WITH FCC RULES FOR ELECTROMAGNETIC COMPATIBILITY**

We, Belkin Corporation, of 501 West Walnut Street, Compton, CA 90220, declare under our sole responsibility that the product,

F8E815-BNDL to which this declaration relates,

complies with Part 15 of the FCC Rules. Operation is subject to the following two conditions: (1) this device may not cause harmful interference, and (2) this device must accept any interference received, including interference that may cause undesired operation.

#### **CE Declaration of Conformity**

We, Belkin Corporation, declare under our sole responsibility, that the F8E815-BNDL to which this declaration relates, is in conformity with EN55022, EN61000-3-2, EN61000-3-3, and EN55024. **Caution: Exposure to Radio Frequency Radiation.**

The radiated output power of this device is far below the FCC radio frequency exposure limits. Nevertheless, the device shall be used in such manner that the potential for human contact normal operation is minimized.

When connecting an external antenna to the device, the antenna shall be placed

in such a manner to minimize the potential for human contact during normal

operation. In order to avoid the possibility of exceeding the FCC radio frequency exposure limits, human proximity to the antenna shall not be less than 20cm (8inches) during normal operation.

#### **Federal Communications Commission Notice**

This equipment has been tested and found to comply with the limits for a Class B digital device,<br>pursuant to Part 15 of the FCC Rules. These limits are designed to provide reasonable protection<br>against harmful interferenc

This equipment generates, uses, and can radiate radio frequency energy. If not installed and used in accordance with the instructions, it may cause harmful

interference to radio or television reception, which can be determined by turning

the equipment off and on, the user is encouraged to try and correct the interference by one or more of the following measures:

- Reorient or relocate the receiving antenna.
- Increase the distance between the equipment and the receiver.
- Connect the equipment to an outlet on a circuit different from that to which the receiver is connected.
- Consult the dealer or an experienced radio/TV technician for help.

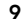

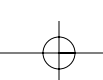

### **Information**

#### **Modifications**

The FCC requires the user to be notified that any changes or modifications to this device that are not expressly approved by Belkin Components may void the users authority to operate the equipment.

#### **Belkin Corporation Limited Lifetime Product Warranty**

Belkin Corporation warrants this product against defects in materials and workmanship for<br>its lifetime. If a defect is discovered, Belkin will, at its option, repair or replace the<br>troatsportation charges prepaid,<br>transpor

may be required.

This warranty does not apply if the product has been damaged by accident, abuse, misuse,<br>or misapplication; if the product has been modified without the written permission of<br>Belkin; or if any Belkin serial number has been

THE WARRANTY AND REMEDIES SET FORTH ABOVE ARE EXCLUSIVE IN LIEU OF ALL OTHERS,<br>WHETHER ORAL OR WRITTEN, EXPRESSED OR IMPLIED. BELKIN SPECIFICALLY DISCLAIMS ANY<br>AND ALL IMPLIED WARRANTIES, INCLUDING, WITHOUT LIMITATION, WAR

No Belkin dealer, agent, or employee is authorized to make any modification, extension, or addition to this warranty.

BELKIN IS NOT RESPONSIBLE FOR SPECIAL, INCIDENTAL, OR CONSEQUENTIAL DAMAGES<br>RESULTING FROM ANY BREACH OF WARRANTY, OR UNDER ANY OTHER LEGAL THEORY,<br>INCLUDING BUT NOT LIMITED TO, LOST PROFITS, DOWNTIME, GOODWILL, DAMAGE TO BELKIN PRODUCTS.

Some states do not allow the exclusion or limitation of incidental or consequential damages<br>or exclusions of implied warranties, so the above limitations of exclusions may not apply to<br>you. This warranty gives you specific

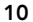

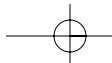

### **Information**

#### **Canada- Industry Canada (IC)**

The wireless radio of this device complies with RSS 139 & RSS 210 Industry Canada. This Class B digital complies with Canadian ICES-003.

Cet appareil numérique de la classe B conforme á la norme NMB-003 du Canada.

#### **Europe-European Union Notice**

Radio products with the CE 0560 or CE alert marking comply with the R&TTE Directive (1995/5/EC) issued by the Commission of the European Community.

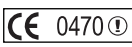

 $\epsilon$   $\circ$ 

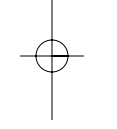

Compliance with this directive implies conformity to the following European Norms (in brackets are the equivalent international standards).

• EN 60950 (IEC60950) – Product Safety

• EN 300 328 Technical requirement for radio equipment

• ETS 300 826 General EMC requirements for radio equipment.

To determine the type of transmitter, check the identification label on your Belkin product.

Products with the CE marking comply with the EMC Directive (89/336/EEC) and the Low Voltage Directive (72/23/EEC) issued by the Commission of the European Community. Compliance with these directives implies conformity to the following European Norms (in brackets are the equivalent international standards).

- EN 55022 (CISPR 22) Electromagnetic Interference
- EN 55024 (IEC61000-4-2,3,4,5,6,8,11)- Electromagnetic Immunity
- EN 61000-3-2 (IEC610000-3-2) Power Line Harmonics
- EN 61000-3-3 (IEC610000) Power Line Flicker
- EN 60950 (IEC60950) Product Safety

Products that contain the radio transmitter are labeled with CE 0560 or CE alert marking and may also carry the CE logo.

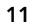

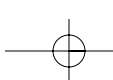

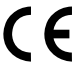

### **Information**

### **Belkin Components Limited Lifetime Product Warranty**

Belkin Components warrants this product against defects in materials and workmanship for its lifetime. If a defect is discovered, Belkin will, at its option, repair or replace the product at no charge provided it is returned during the warranty period, with transportation charges prepaid, to the authorized Belkin dealer from whom you purchased the product. Proof of purchase may be required.

This warranty does not apply if the product has been damaged by accident, abuse, misuse, or misapplication; if the product has been modified without the written permission of Belkin; or if any Belkin serial number has been removed or defaced.

THE WARRANTY AND REMEDIES SET FORTH ABOVE ARE EXCLUSIVE IN LIEU OF ALL OTHERS, WHETHER ORAL OR WRITTEN, EXPRESSED OR IMPLIED. BELKIN SPECIFICALLY DISCLAIMS ANY AND ALL IMPLIED WARRANTIES, INCLUDING, WITHOUT LIMITATION, WARRANTIES OF MERCHANTABILITY AND FITNESS FOR A PARTICULAR PURPOSE.

No Belkin dealer, agent, or employee is authorized to make any modification, extension, or addition to this warranty.

BELKIN IS NOT RESPONSIBLE FOR SPECIAL, INCIDENTAL, OR CONSEQUENTIAL DAMAGES RESULTING FROM ANY BREACH OF WARRANTY, OR UNDER ANY OTHER LEGAL THEORY, INCLUDING BUT NOT LIMITED TO, LOST PROFITS, DOWNTIME, GOODWILL, DAMAGE TO OR REPROGRAMMING, OR REPRODUCING ANY PROGRAM OR DATA STORED IN, OR USED WITH, BELKIN PRODUCTS.

Some states do not allow the exclusion or limitation of incidental or consequential damages or exclusions of implied warranties, so the above limitations of exclusions may not apply to you. This warranty gives you specific legal rights, and you may also have other rights that vary from state to state.

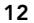

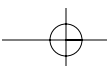

 $\binom{P74113 - F8E815 - BNDL - man.qxd - 9/19/02}{2:52 PM Page 13}$ 

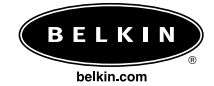

## *Belkin Corporation* 310.898.1100

Compton • CA • USA *Belkin Components, Ltd.* +44 (0) 1933 35 2000 Rushden • United Kingdom

*Belkin Components Ltd.* +61 (0) 2 4372 8600 West Gosford • Australia

*Belkin Components B.V.* +31 (0) 20 654 7300 Schiphol-Rijk • The Netherlands

**Belkin Tech Support**

**US:** 310.898.1100 ext. 2263 800.223.5546 ext. 2263

**Europe:** 00 800 223 55 460

**Australia:** 1800 666 040

© 2002 Belkin Corporation. All rights reserved. All trade names are registered trademarks of respective manufacturers listed. **P74113**

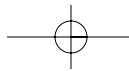